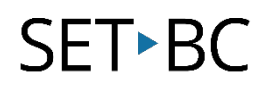

### **Read&Write for Google Chrome – Web Search**

#### **Introduction**

The Web Search feature allows the user a quick way to research information by searching the web for relevant information about a topic. This may be useful for students doing research on a subject, and/or if the dictionary tool does not provide enough information.

#### **Learning Objectives**

Completion of this tutorial will give you experience with the following:

• Conducting a web search of a specific topic

#### **This tutorial assumes:**

- Access to Google Chrome browser on a Windows, Mac or Chromebook computer and NOT a tablet.
- Read&Write extension for Google Chrome is installed.
- Access to the premium features. Clic[k here](https://rwchrome.texthelp.com/drive/Support/premium) to find out how.
- Access to the internet.

#### **Case Study**

Maya is a grade 8 student who is doing a research project on Plate Tectonics. She is unsure of what that is, and would quickly like an overview of what her topic is about, so that she may begin her planning process. Using the web search tool, she will be able to quickly do a google search on her topic.

# **SET-BC**

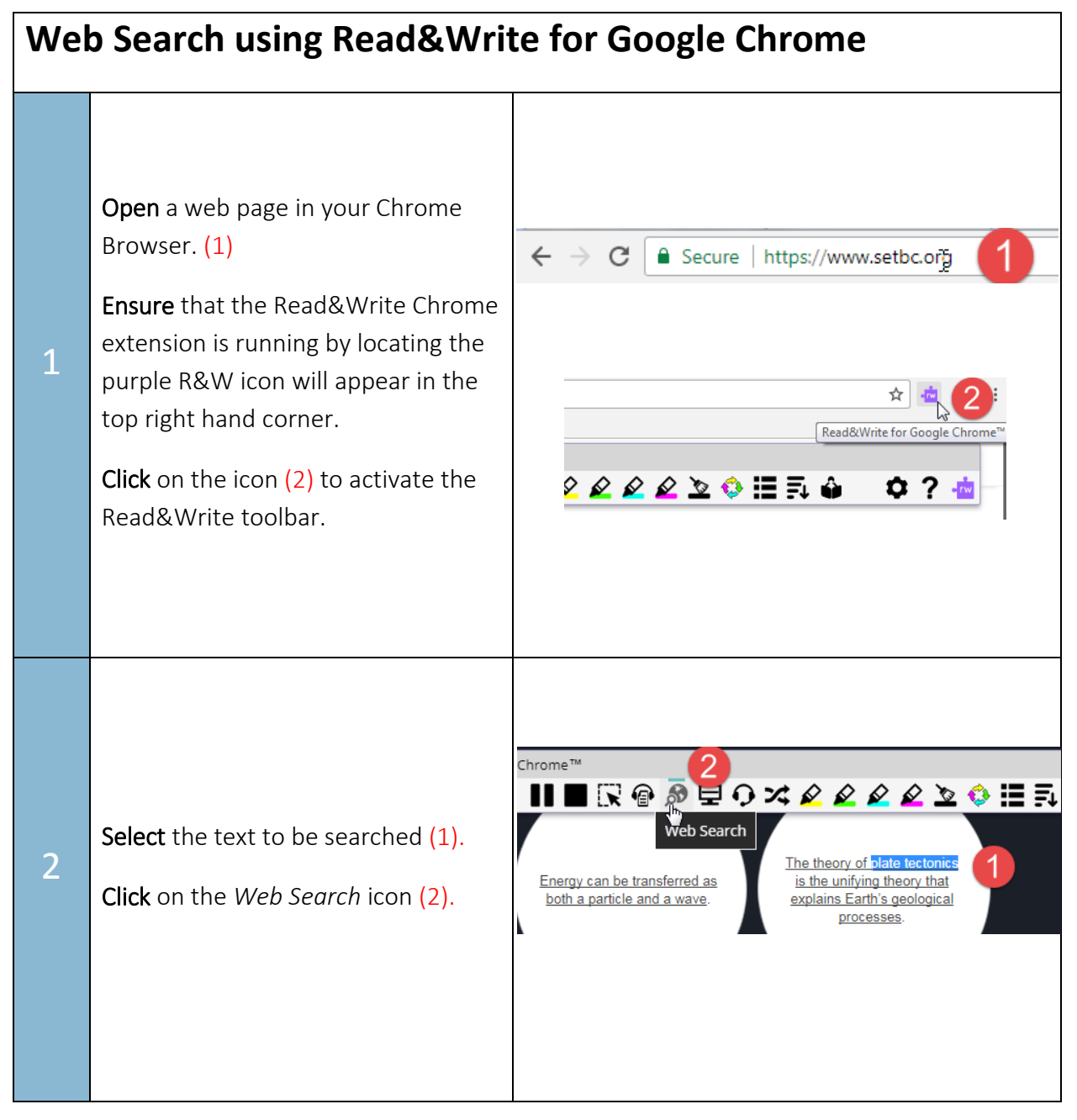

## SET-BC

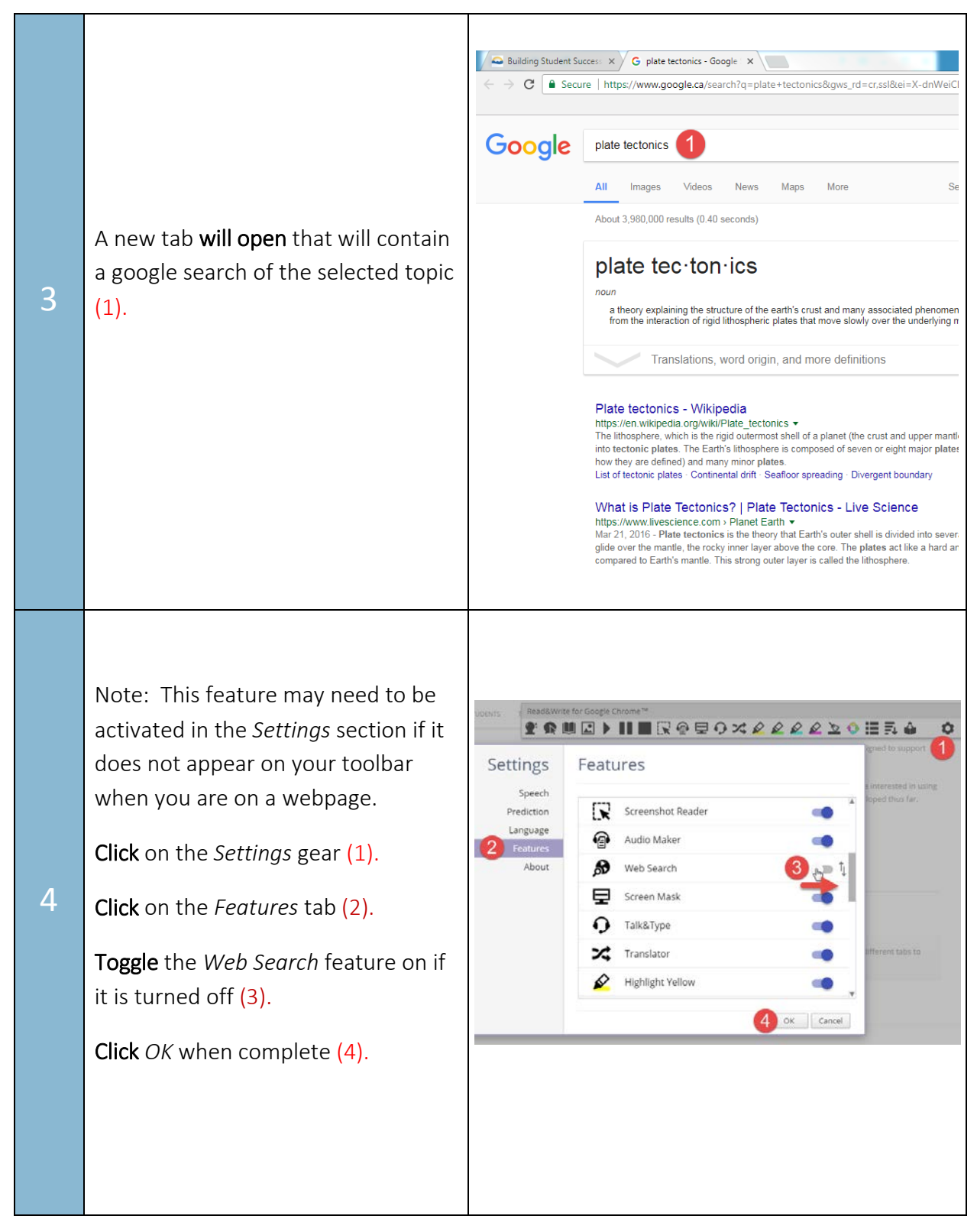